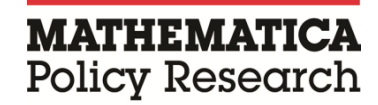

# User Guide

# Medicaid Access Payment Rate Comparison Tool User Guide

September 2018

### **CONTENTS**

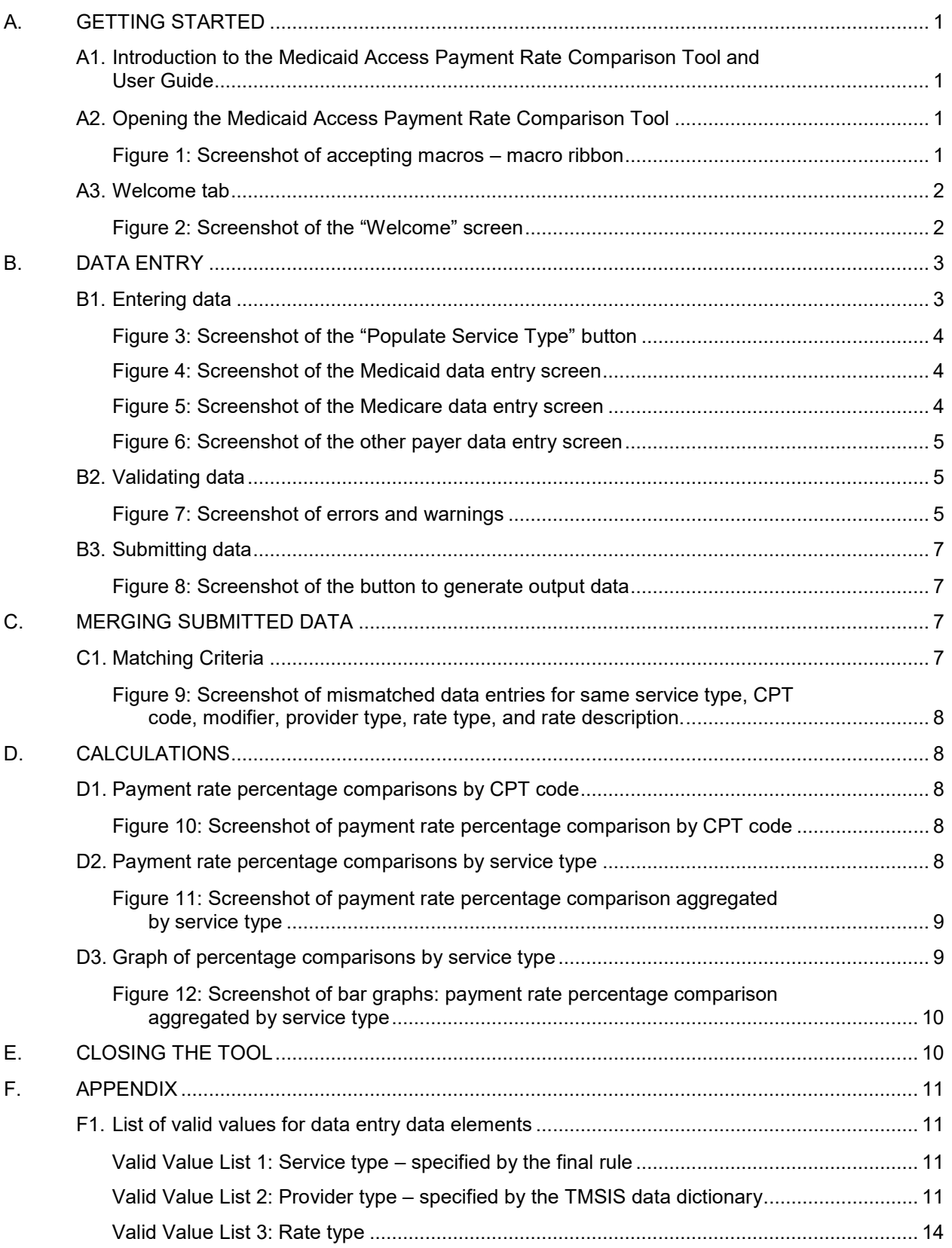

# A. GETTING STARTED

### A1. Introduction to the Medicaid Access Payment Rate Comparison Tool and User Guide

To support the submission of Medicaid Access plans by states, the Centers for Medicare  $\&$ Medicaid Services (CMS) has provided an Excel-based tool that allows states to enter payment rate data from Medicaid, Medicare, and other payer sources and transform that data into percentage comparisons for reporting in Medicaid Access plans. States are not required to use this tool for submitting payment rate data for Medicaid Access plans, but it should be a valuable resource for future submissions.

When the tool is opened, users are prompted to enter payment rate data from Medicaid, Medicare, and other payer sources into separate tabs. The tool automatically validates the data, assigns a service type to the CPT code/provider type, merges the Medicaid, Medicare, and other payer data together, and provides unweighted and weighted percentage comparisons between the three sources. States can use tables or graphs created from this tool for reporting purposes.

This document provides instructions on how to use the tool as well as a description of the processing that occurs within it.

#### A2. Opening the Medicaid Access Payment Rate Comparison Tool

Open the tool using Microsoft Excel, version 2007 or newer. This Excel document does contain macros, so users will need to save the tool and open it in a macro-enabled folder on their workstation. If you need help identifying where a macro-enabled folder is located on your machine, contact your state technical support team.

Once you have opened the tool, you will need to enable macros. You can do this by clicking "Enable Content" on the macro ribbon.

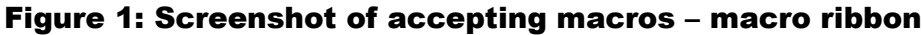

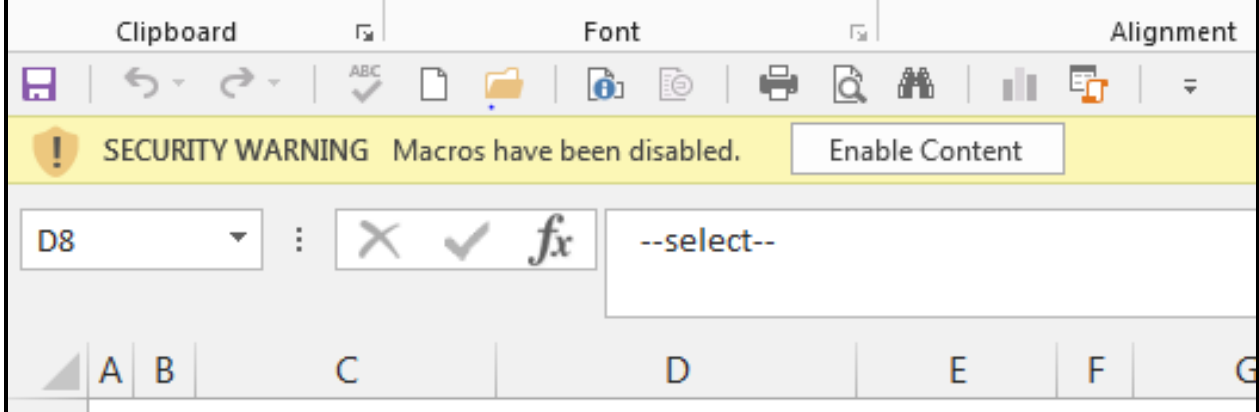

#### A3. Welcome tab

Once macros are enabled, you can begin to review the welcome page. On the welcome page, you will specify the following:

- 1. The state or territory that will use the tool. Enter your state/territory name.
- 2. The time period for the payment rate data that you will enter. Enter the year or range of years being used for the analysis.
- 3. The region for the payment rate data that you will enter. Enter the specific zip code, county, metropolitan statistical area (MSA), or other geographical region for the payment data you will enter. Should you be reporting on a statewide basis, please enter "Entire State/Territory."
- 4. The names of the other payer types that you will enter. Enter the name of the other payer source. Should you not have another payer source, please leave the value as the default.

Finally, the welcome tab will also include a "Clear All Data Entry Tabs" button. Clicking this button will clear all the data that was entered on the Medicaid Entry Screen, Medicare Entry Screen, and the Other Payer Entry Screen.

#### Figure 2: Screenshot of the "Welcome" screen

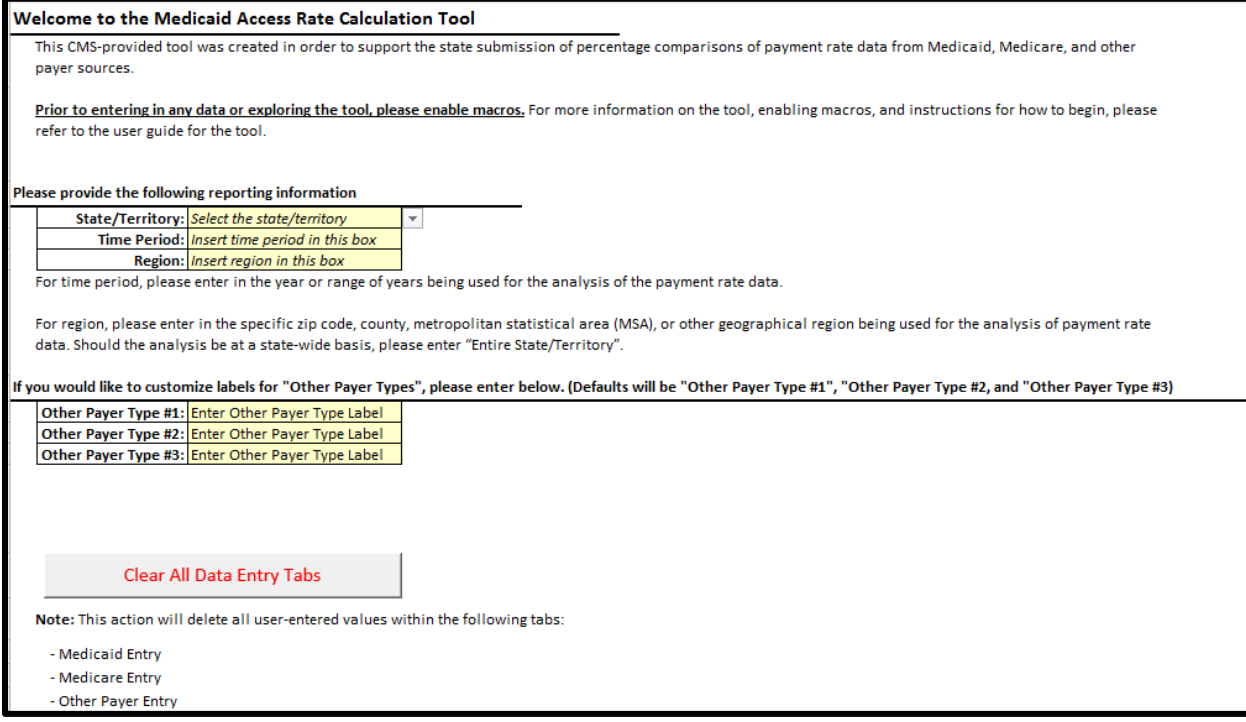

# B. DATA ENTRY

#### B1. Entering data

Once you have submitted the information in the welcome tab, you can begin the data entry process in each of the three tabs: Medicaid, Medicare, and Other Payer. Enter data on the white and gray lines only, in the specified columns (details below); all other cells should remain locked so that the integrity and accuracy of the validation and calculation process are preserved. (These processes will be discussed in later sections.)

For each of the three tabs, enter your payment rate data from the appropriate source: Medicaid, Medicare, or other payer. The information can be entered line by line or cut and pasted in a bulk submission directly from a fee schedule, artifact from the Medicare or Tricare tool, or a third sheet that the user maintains. At this point, state-submitted data should not exceed 4,000 unique service type, CPT, modifier, provider type, rate type, and rate description combinations. If you want to submit more than 4,000 records, please contact CMS.

Each data entry tab contains the following data elements to be submitted:

- 1. CPT Code: You can enter the CPT codes in any order in the three tabs. For example, CPT codes entered for Medicaid do not have to be in the same order as the CPT codes for Medicare or Other Payer.
- 2. Modifier: You can enter any modifier code for each CPT code you submit. This field is free-text and no validations will be performed on the text you enter. Please note that any misspellings of this modifier may result in records not merging together properly. Please exercise caution when entering in modifier codes.
- 3. Provider Type: Provider type is limited to a list specified by the TMSIS reporting system. A valid value list can be found in the appendix.
- 4. Rate Type: Rate type is limited to "Non-Facility" or "Facility." If your rate type does not fit into these categories, please enter the appropriate information in the comments field.
- 5. Rate Description: You can enter any rate description for each record you submit. This field is free-text and no validations will be performed on the text you enter. Please note that any misspellings of this rate description may result in records not merging together properly. Please exercise caution when entering in rate descriptions.
- 6. Payment Rate: This may be Medicaid, Medicare, or other payer depending on the data entry tab. Please notice that if you have more than one other payer data source, you are allowed to enter a total of three other payer source payment rate data in the other payer tab. Please enter this data in with a dollar sign and two digits.
- 7. Comments: Any additional information that needs to be specified for these rates can go in the comments field. It will not be used in our processing, but it will be there for your own documentation purposes.

8. # Medicaid Claim Lines: This data element shows up only on the Medicaid data entry tab. It is defined as the number of claim lines that contain the CPT code in question found in the state's Medicaid system. We ask for this information so that we can provide a weighted percentage payment rate calculation for each service type. We ask that this data be entered in as an integer with no decimals.

Once you have entered and finalized the data in the data entry tab, click the "Populate Service Type" button. This button will auto-populate the service type associated with either the CPT code or the combination of CPT code and provider type (if provider type is provided). The process of assigning a service type to a CPT code or CPT code and provider type will need to be done in all three tabs (Medicaid, Medicare, and Other Payer) by clicking on the corresponding button in each tab. If you are interested in learning how we have allocated a service type to a CPT code or CPT code and provider, please refer to the toolkit.

#### Figure 3: Screenshot of the "Populate Service Type" button

Use the button 'Populate Service Type' to perform an automated look up of Service Type based on CPT Code and Provider Type (if populated). **Populate Service Type** 

Once the service type designations have been made, you have the option to override the service type designation if you do not agree with the pre-populated value. If you choose to override the value, you will need to choose another one using the valid value list found in the appendix.

Please note that once the service type has been populated or you have overridden the service type designation, it will not be updated until you delete the value. Please take this into consideration if you modify any CPT codes or provider type codes.

#### Figure 4: Screenshot of the Medicaid data entry screen

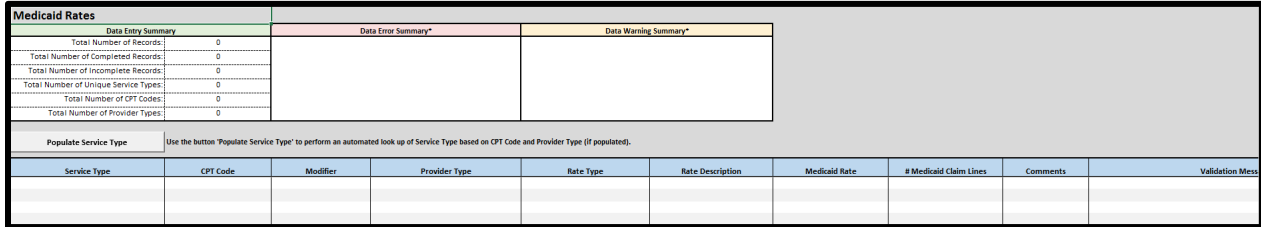

#### Figure 5: Screenshot of the Medicare data entry screen

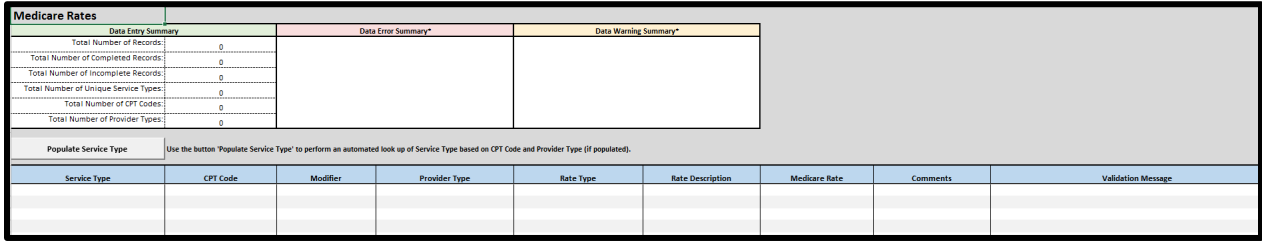

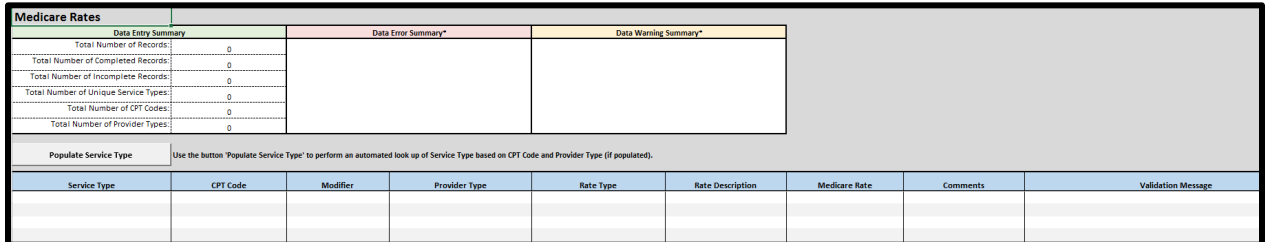

#### Figure 6: Screenshot of the other payer data entry screen

#### B2. Validating data

As you enter or paste data into the templates, you will notice that the validation message field gets populated in real time with the data submission. This column provides the states with information regarding the validation of their data. These real-time messages are divided into warnings and errors and you should not attempt to manipulate its contents. The tool will show a comment with the definition of warnings and errors by clicking on the cell with the asterisk in the excel tool.

#### Figure 7: Screenshot of errors and warnings

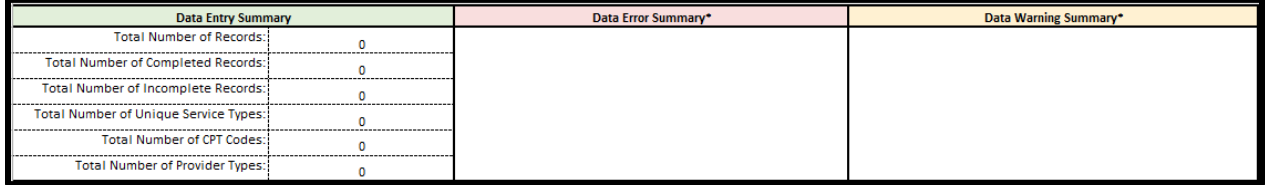

A record is flagged with a warning when there might be an issue with a record and we would like the state to confirm the submission. If you confirm that the record is correct, that is fine. Processing can continue with one or many warnings.

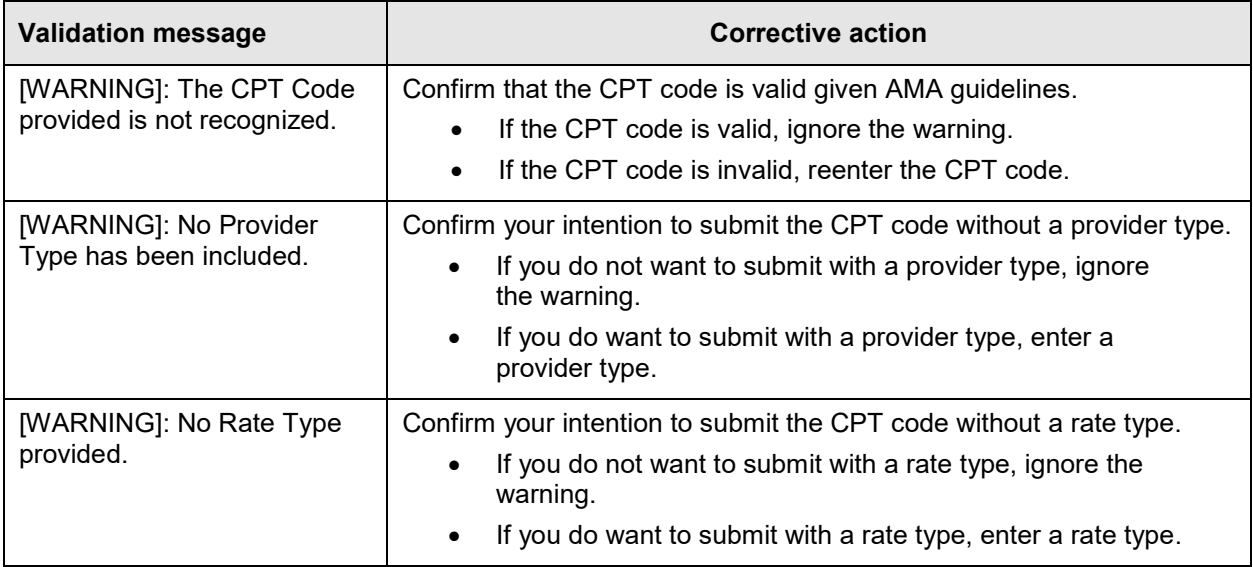

When there is an issue with the record, it will be flagged with an error. These issues must be addressed before further processing can occur.

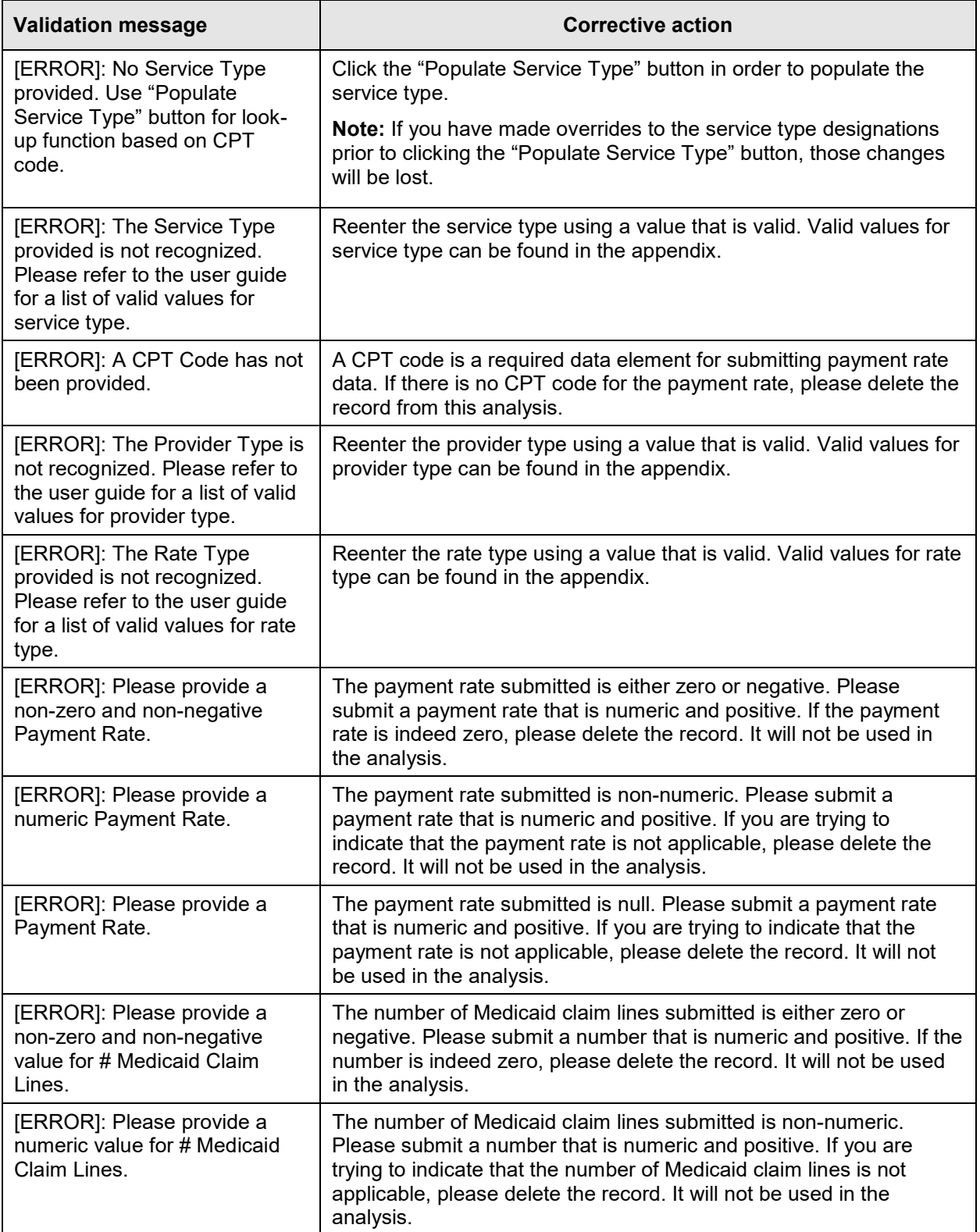

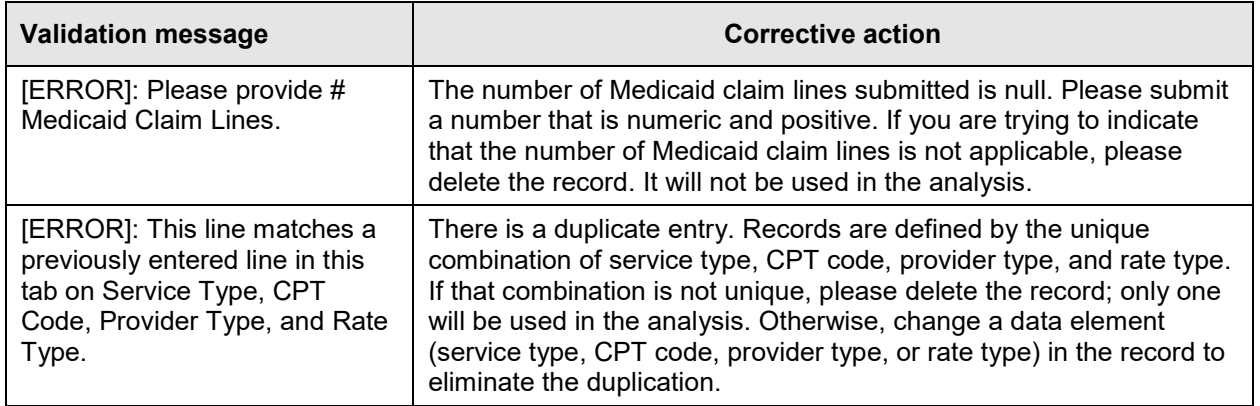

#### B3. Submitting data

With the data entered and the errors addressed, the user can now review the summary tab and validation tab and submit the data by clicking the "Generate Aggregate Table and Charts" button, which is found at the bottom of the "Summary" tab. Submission of the data may take some time as the data is merged and the percentage comparisons are calculated. The merging process and percentage comparisons are described in later sections.

# Figure 8: Screenshot of the button to generate output data

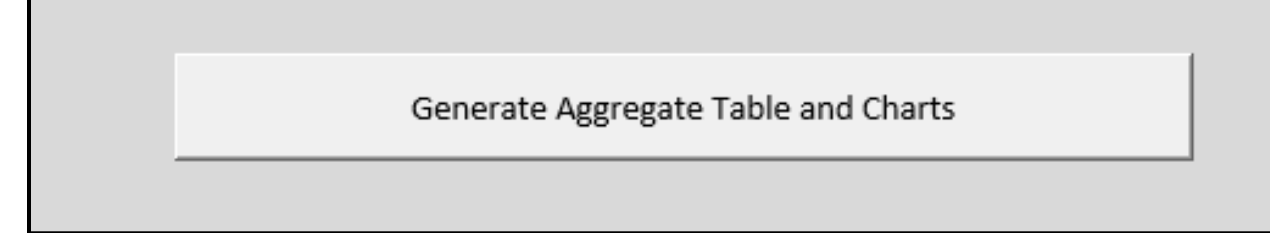

# C. MERGING SUBMITTED DATA

# C1. Matching Criteria

After the data has been entered, validated, and submitted, the tool will merge the three data entry tabs into one. To merge the data, the tool uses a unique combination of service type, CPT code, modifier code, provider type, rate type, and rate description to make a valid comparison between payment types.

This is important to note because if no rate type is entered—that is, if it is left null—there is the potential that a facility rate and a non-facility rate could be compared. It could also explain why, when a comparison for a particular CPT code is expected to show up in the merged tab, one does not show up. The reason could be that this unique combination of service type, CPT code, modifier code, provider type, rate type, and rate description do not match between two or three payment sources. Additionally, if misspellings occur in the modifier code and rate description free-text fields, this may also result in a particular record not showing up in the output. Please double-check modifier codes and rate descriptions for any discrepancies.

Figure 9: Screenshot of mismatched data entries for same service type, CPT code, modifier, provider type, rate type, and rate description.

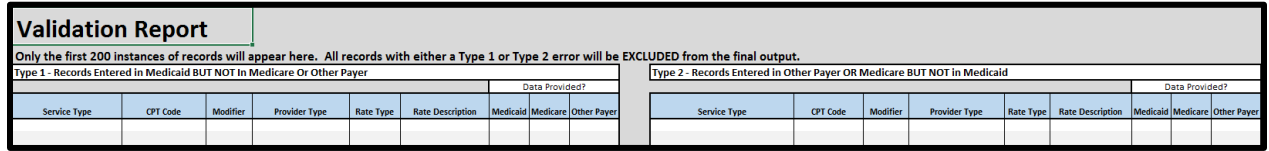

In this example, you can see that a record is given in the Medicaid entry tab with the rate type "Facility." However, when you review the Medicare/Other Payer tab validation summary, you will see a record where the rate type is null. As a result of the matching and merging criteria described above, these two records will not be matched because one has a rate type of "Facility" and the other has a rate type of null. Additionally, due to the record mismatch, the payment rate data will not be included in the analysis.

In order to make the records match, you would need to either provide a rate type for the Medicare/Other Payer record or remove the rate type from the Medicaid record.

# D. CALCULATIONS

#### D1. Payment rate percentage comparisons by CPT code

After the data is merged, the tool calculates the percentage comparison by CPT code. To calculate the comparison, the tool uses this equation: Percentage Comparison Rate at a CPT Code Level =  $100^*$  (Medicaid Rate – Comparison Rate) / (Comparison Rate). The percentage calculations are presented in their own tab and can be copied and pasted into the state's Medicaid Access plan should the user choose to include them.

Figure 10: Screenshot of payment rate percentage comparison by CPT code

| <b>Rate Compare by CPT</b><br>This table contains payment rate percentage comparisons between Medicaid and Medicaid and Medicaid and Other Payer payment source data. These percentage comparisons are calculated based on state-submitted data in the data<br>If you are interested in learning more about the merging and calculation functionality, please refer to the user guide.<br>Any cells in the table below denoted with "-" indicates input data not provided.<br>Table: Unweighted Payment Rate Percentage Comparison by CPT Code between Medicaid and Medicare and Medicaid and Other Payer Payment Sources |          |          |                      |           |                         |                                                         |          |          |          |                                    |                                                                  |                                                                 |                                                                 |                                                        |
|----------------------------------------------------------------------------------------------------|----------|----------|----------------------|-----------|-------------------------|---------------------------------------------------------|----------|----------|----------|------------------------------------|------------------------------------------------------------------|-----------------------------------------------------------------|-----------------------------------------------------------------|--------------------------------------------------------|
| <b>Service Type</b>                                                                                                    | CPT Code | Modifier | <b>Provider Type</b> | Rate Type | <b>Rate Description</b> | Medicaid Rate Medicare Rate Georgia Rate   Florida Rate |          |          |          | <b>Other Payer</b><br>Type #3 Rate | <b>CPT Percentage Comparison:</b><br><b>Medicaid to Medicare</b> | <b>CPT Percentage Comparison:</b><br><b>Medicaid to Georgia</b> | <b>CPT Percentage Comparison:</b><br><b>Medicaid to Florida</b> | <b>CPT Percentage Compa</b><br>Medicaid to Other Paver |
| <b>Primary Care</b>                                                                                                    | 99201    | 1203     |                      |           |                         | \$30.00                                                 | \$44.04  | \$35.13  | \$35.13  | $\sim$                             | $-31.88%$                                                        | $-14.60%$                                                       | $-14,60%$                                                       |                                                        |
| <b>Primary Care</b>                                                                                                    | 99202    |          |                      |           |                         | \$53.00                                                 | \$75.19  | S54.57   | 554.57   |                                    | $-29.51%$                                                        | $-2.88%$                                                        | $-2.88%$                                                        |                                                        |
| <b>Primary Care</b>                                                                                                    | 99203    |          |                      |           |                         | \$78.00                                                 | \$108.85 | \$76.53  | \$76.53  | $\sim$                             | $-28.34%$                                                        | 1.92%                                                           | 1.92%                                                           |                                                        |
| <b>Primary Care</b>                                                                                                    | 99204    |          |                      |           |                         | \$111.00                                                | \$166.13 | \$110.51 | \$110.51 |                                    | $-33.18%$                                                        | 0.44%                                                           | 0.44%                                                           |                                                        |
| <b>Primary Care</b>                                                                                                    | 99205    |          |                      |           |                         | \$142.00                                                | \$208.38 | \$137.12 | \$137.12 | $\sim$                             | $-31.86%$                                                        | 3.56%                                                           | 3.56%                                                           |                                                        |
| <b>Primary Care</b>                                                                                                    | 99211    |          |                      |           |                         | \$17.00                                                 | \$20.05  | \$17.46  | S17.46   |                                    | $-15.21%$                                                        | $-2.63%$                                                        | $-2.63%$                                                        |                                                        |
| <b>Primary Care</b>                                                                                                    | 99212    |          |                      |           |                         | \$31.00                                                 | 543.68   | \$29.67  | \$29.67  |                                    | $-29.03%$                                                        | 4.48%                                                           | 4,48%                                                           |                                                        |

#### D2. Payment rate percentage comparisons by service type

Additionally, the tool calculates the percentage comparison by service type, weighted by the number of Medicaid claim lines that were submitted in the Medicaid data entry tab. To calculate the comparison, the tool uses this equation: Percentage Comparison Rate aggregated to the Service Type Level = 100\*[ (SUM (Medicaid Payment Rate \* Number of State's Medicaid Claims Lines)) / (SUM (Comparison Payment Rate \* Number of State's Medicaid Claims Lines)) ]. The percentage calculations are presented in their own tab and can be copied and pasted into the state's Medicaid Access plan should the user choose to include them.

# Figure 11: Screenshot of payment rate percentage comparison aggregated by service type

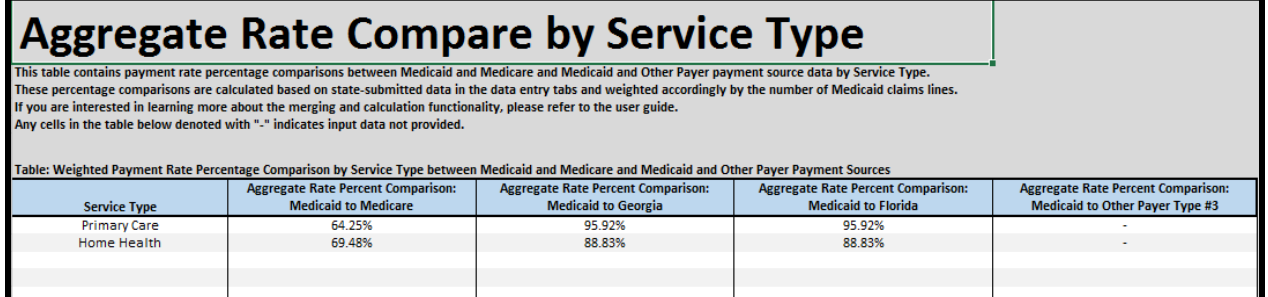

#### D3. Graph of percentage comparisons by service type

Finally, using the payment rate percentage comparison aggregated by service type calculation, the tool represents these comparisons in an easy-to-view bar graph. The bar graphs are presented in their own tab and can be copied and pasted into the state's Medicaid Access plan should the user choose to include them.

Only two graphs are shown in the screenshot below. Two more are available as well, based on whether states submitted more than one other payer source for analysis.

# Figure 12: Screenshot of bar graphs: payment rate percentage comparison aggregated by service type

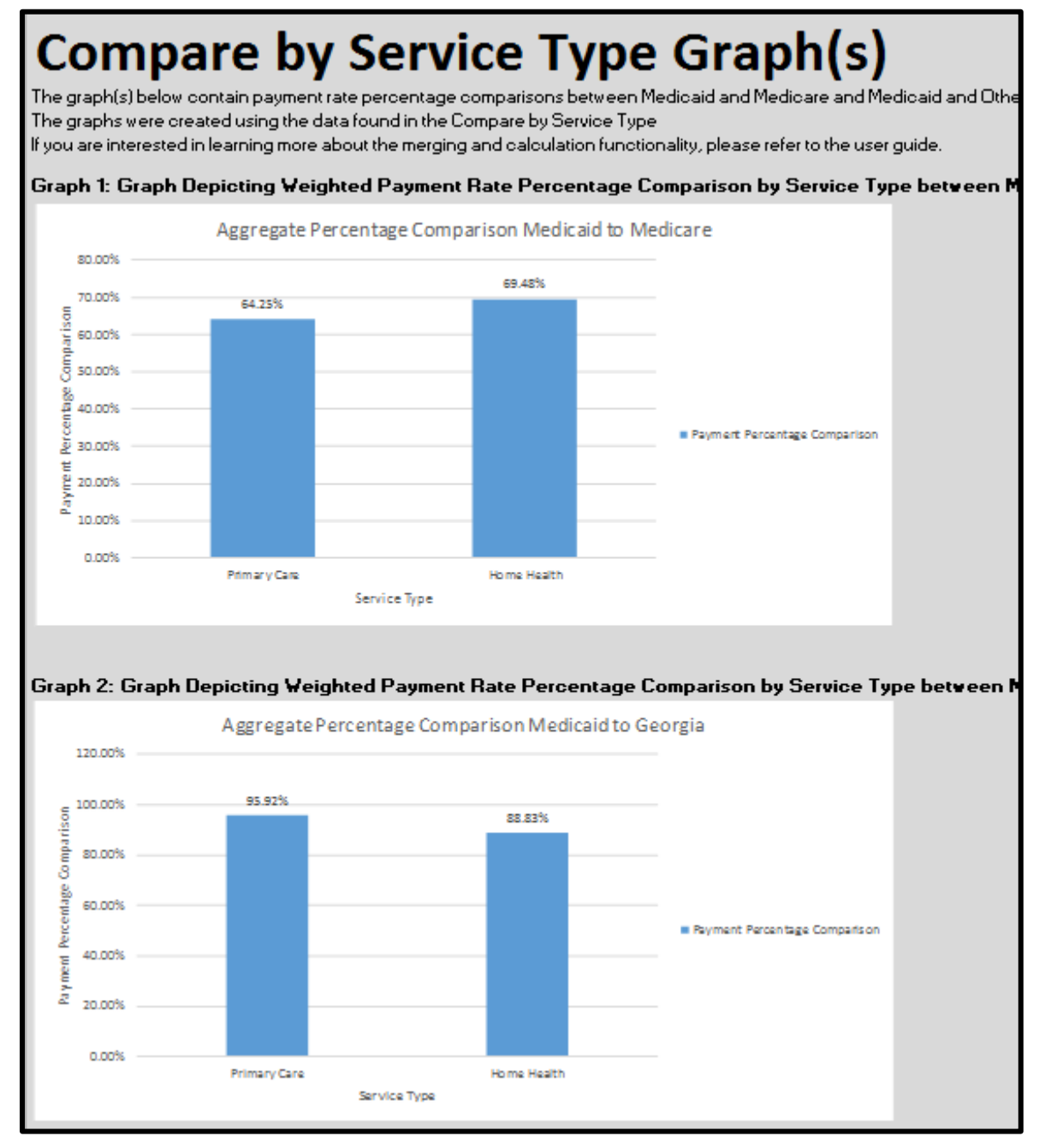

# E. CLOSING THE TOOL

Before closing the tool, users have the option to save the entered data, which can be a valuable reference tool should questions arise about the underlying payment rate data that was submitted. We encourage users to save the data for their own reference.

Finally, after saving, simply click on the upper-left-hand "X" to close the Excel window.

# F. APPENDIX

#### F1. List of valid values for data entry data elements

#### Valid Value List 1: Service type – specified by the final rule

Physician Specialist Services

Pre- and Post- Natal Obstetrics

Home Health

Behavioral Health

Primary Care

#### Valid Value List 2: Provider type – specified by the TMSIS data dictionary

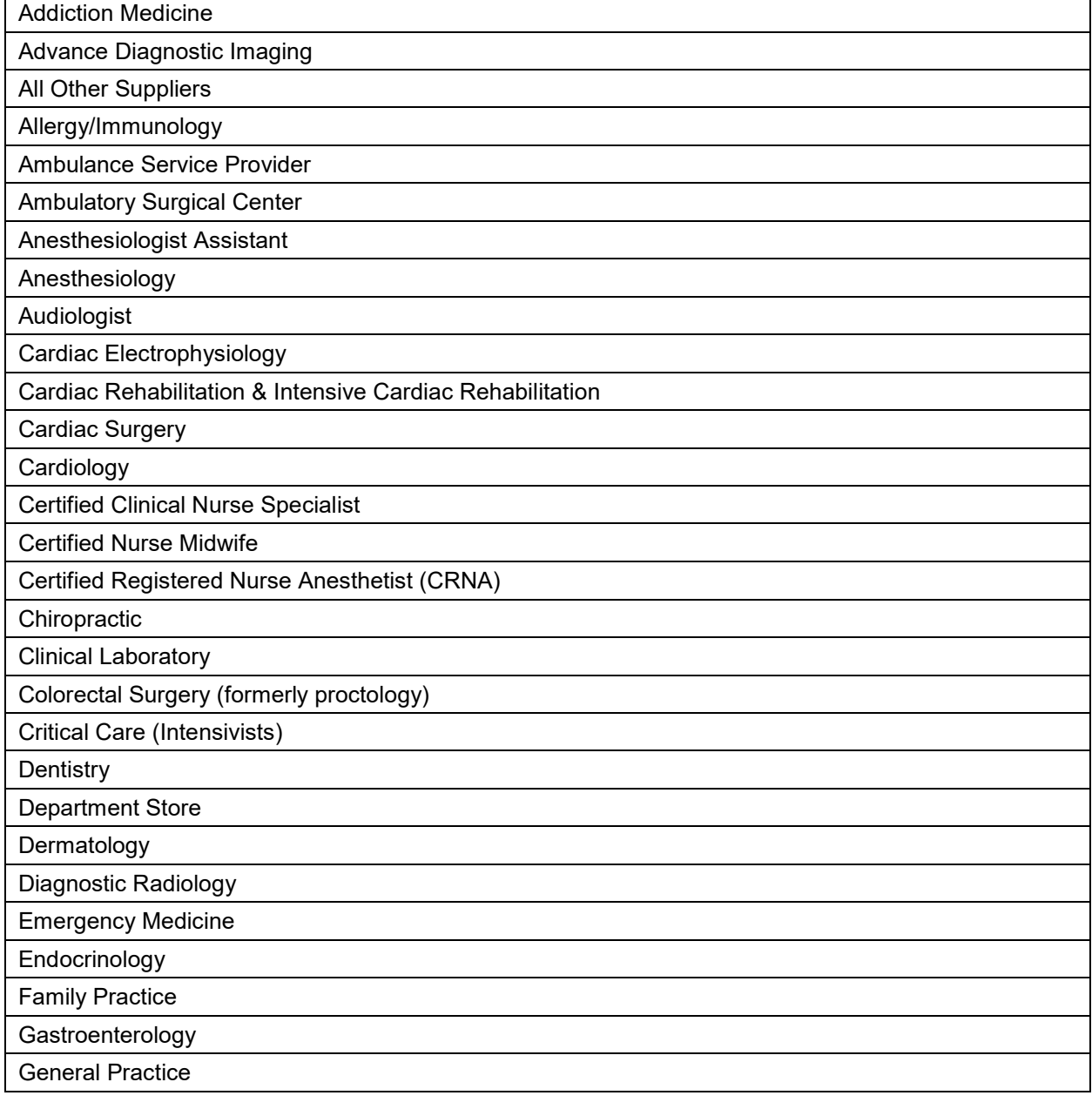

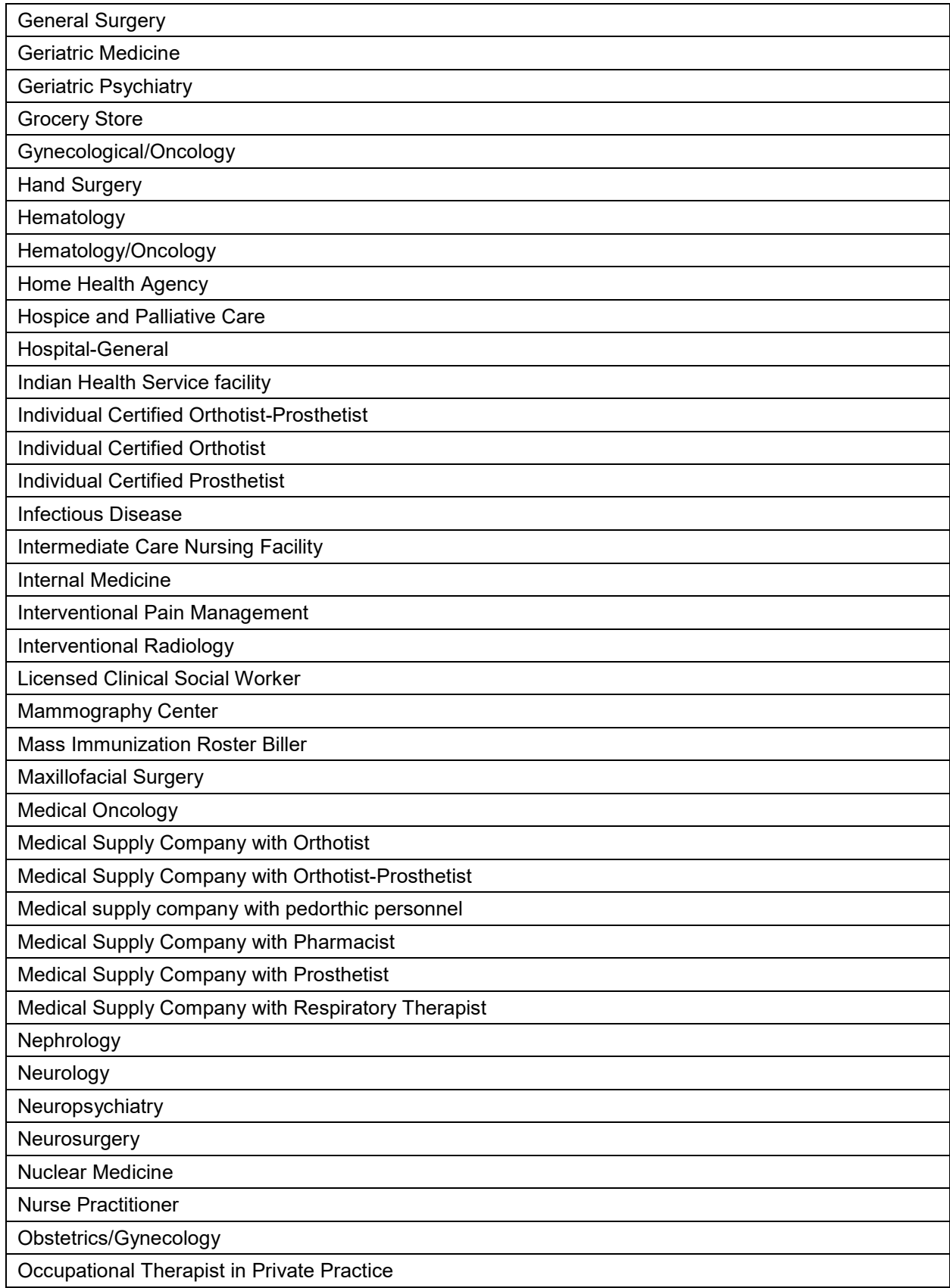

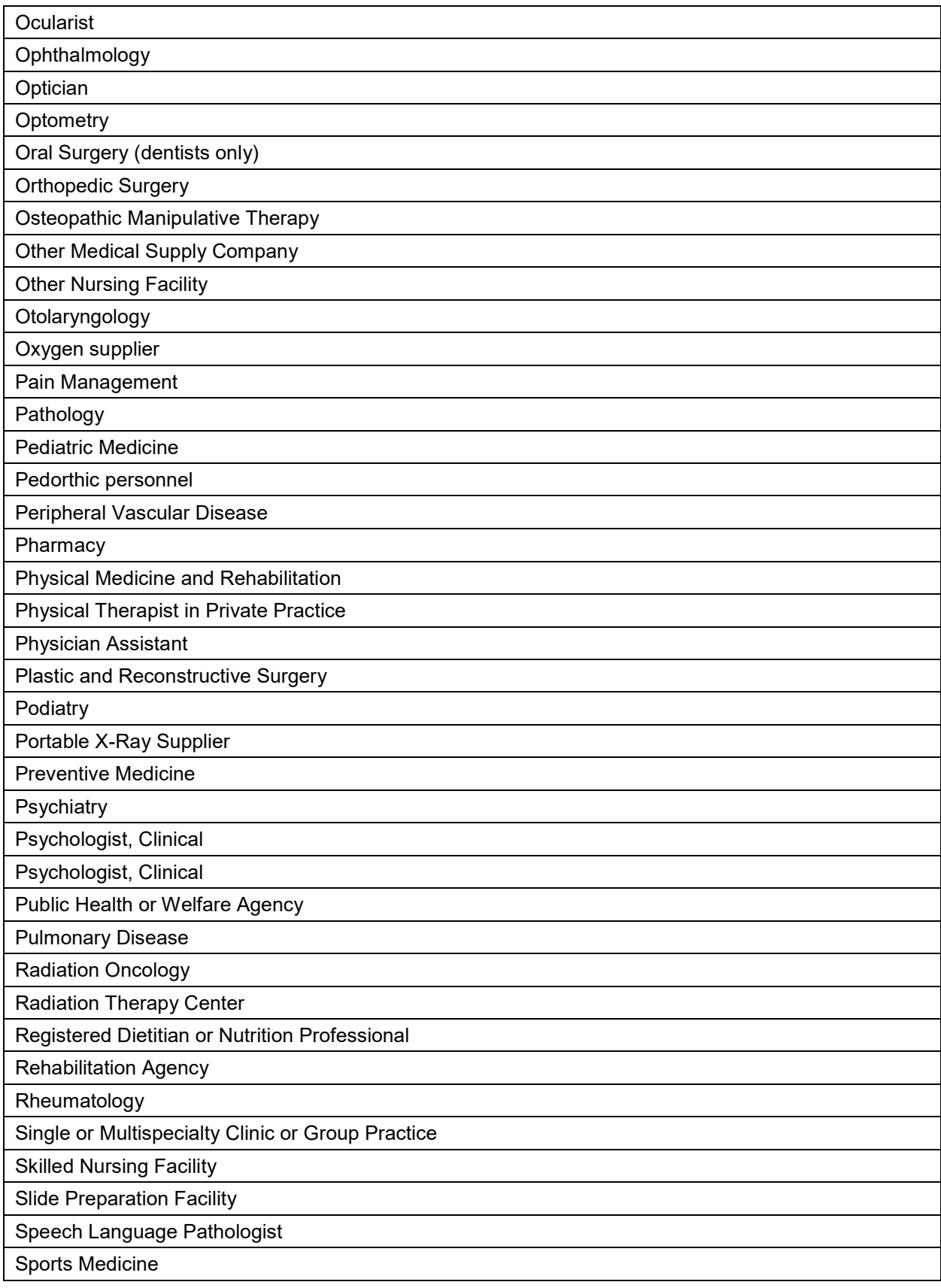

Surgical Oncology

Thoracic Surgery

Urology

Vascular Surgery

Voluntary Health or Charitable Agency

# Valid Value List 3: Rate type

Facility

Non-Facility

www.mathematica-mpr.com

#### Improving public well-being by conducting high quality, objective research and data collection

**PRINCETON, NJ ■ ANN ARBOR, MI ■ CAMBRIDGE, MA ■ CHICAGO, IL ■ OAKLAND, CA ■ SEATTLE, WA ■ TUCSON, AZ ■ WASHINGTON, DC ■ WOODLAWN, MD**

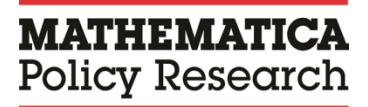

Mathematica® is a registered trademark of Mathematica Policy Research, Inc.